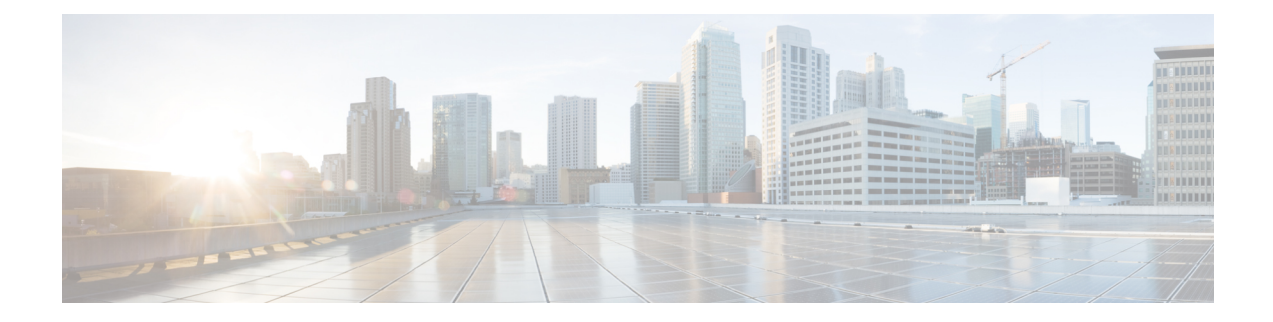

# **Configuration and File System Management**

This module describes methods for configuration management and file transfer enhancements.

- Secure file [transfer](#page-0-0) from the Router, on page 1
- Auto-Save [Configuration,](#page-3-0) on page 4
- Auto-Save and Copy Router Configuration Using Public Key [Authentication,](#page-5-0) on page 6

### <span id="page-0-0"></span>**Secure file transfer from the Router**

**Table 1: Feature History Table**

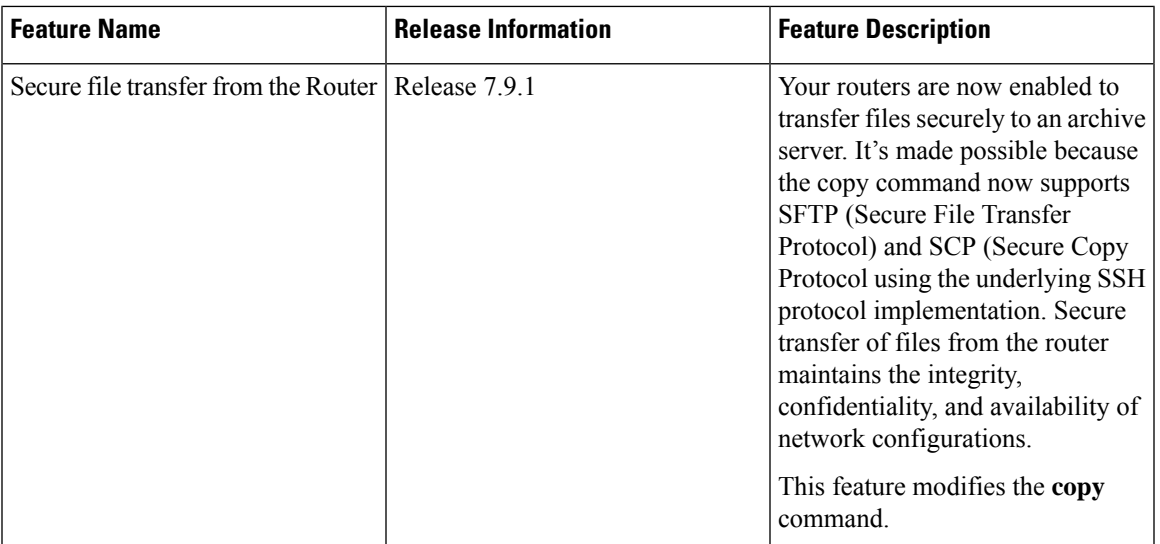

You can duplicate files or data in the router from one location to another using the **copy** command. This functionality helps to create a copy of a file, folder, or data set and place it in a specific destination. You can use the copy functionality to back up files, move data between directories, create duplicates of the files for editing or distribution without modifying the original content. It also allows you to retain the original data while making a duplicate that you can further manipulate independently.

Starting with Cisco IOS XR Release 7.9.1, we've enhanced the functionality of the copy command to support secure file transfer from the router. Secure file transfer protects data during transit using the SFTP (Secure File Transfer Protocol) and SCP (Secure Copy Protocol) when sharing files within or across networks. The

SFTP and SCP functionalities in the copy feature use the SSH protocol implementation in the router to secure transfer the files to a remote server.

You can use the following options in the **copy** command for secure file transfer:

- **sftp:** You can transfer the files to a remote location using the **SFTP** file transfer protocol. SFTP is a secure file transfer protocol for transferring large files.
- **scp:** You can transfer the files to a remote location using the **SCP** file transfer protocol. SCP is a secure copy protocol to transfer files between servers.

#### **Prerequisites:**

Enable the SSH Server in the router as follows:

```
Router# config
Router(config)# ssh server v2
Router(config)# ssh server vrf default
Router(config)# ssh server netconf vrf default
Router(config)# commit
```
#### **Configuration Example for Secure File Transfer Protocol**

You can copy the running configuration file from the router to a remote server using SFTP:

#### **Configuration in the Router**

```
Router# copy running-config sftp://root:testpassword@192.0.2.1//var/opt/run_conf_sftp.txt
```
Destination file name (control-c to cancel): [/var/opt/run\_conf\_sftp.txt]?

```
.
215 lines built in 1 second
[OK]Connecting to 192.0.2.1...22
Password:
sftp> put /tmp/tmpsymlink/nvgen-34606-_proc_34606_fd 75 /var/opt/run conf sftp.txt
```

```
/tmp/tmpsymlink/nvgen-34606-_proc_34606_fd_75
```

```
Transferred 3271 Bytes
 3271 bytes copied in 0 sec (3271000)bytes/sec
sftp> exit
```
#### **Verification in the SFTP Server**

```
[root@sftp_server ~]# ls -ltr /var/opt/run_conf_sftp.txt
-rw-r--r-- 1 root root 3271 Mar 21 18:07 /var/opt/run_conf_sftp.txt
```
#### **Configuration Example for Secure Copy Protocol**

You can copy the running configuration file from the router to a remote server using SCP:

#### **Configuration in the Router**

.

```
Router# copy running-config scp://root:testpassword@192.0.4.2//var/opt/run_conf_scp.txt
```
Destination file name (control-c to cancel): [/var/opt/run\_conf\_scp.txt]?

215 lines built in 1 second [OK]Connecting to 192.0.4.2...22 Password:

```
Transferred 3271 Bytes
3271 bytes copied in 0 sec (0)bytes/sec
```
#### **Verification in the SCP Server**

[root@scp\_server ~]# ls -ltr /var/opt/run\_conf\_scp.txt  $-rw-r--1$  root root 3271 Mar 21 18:07  $\overline{}/var/\overline{opt}/run$  conf scp.txt

# <span id="page-3-0"></span>**Auto-Save Configuration**

#### **Table 2: Feature History Table**

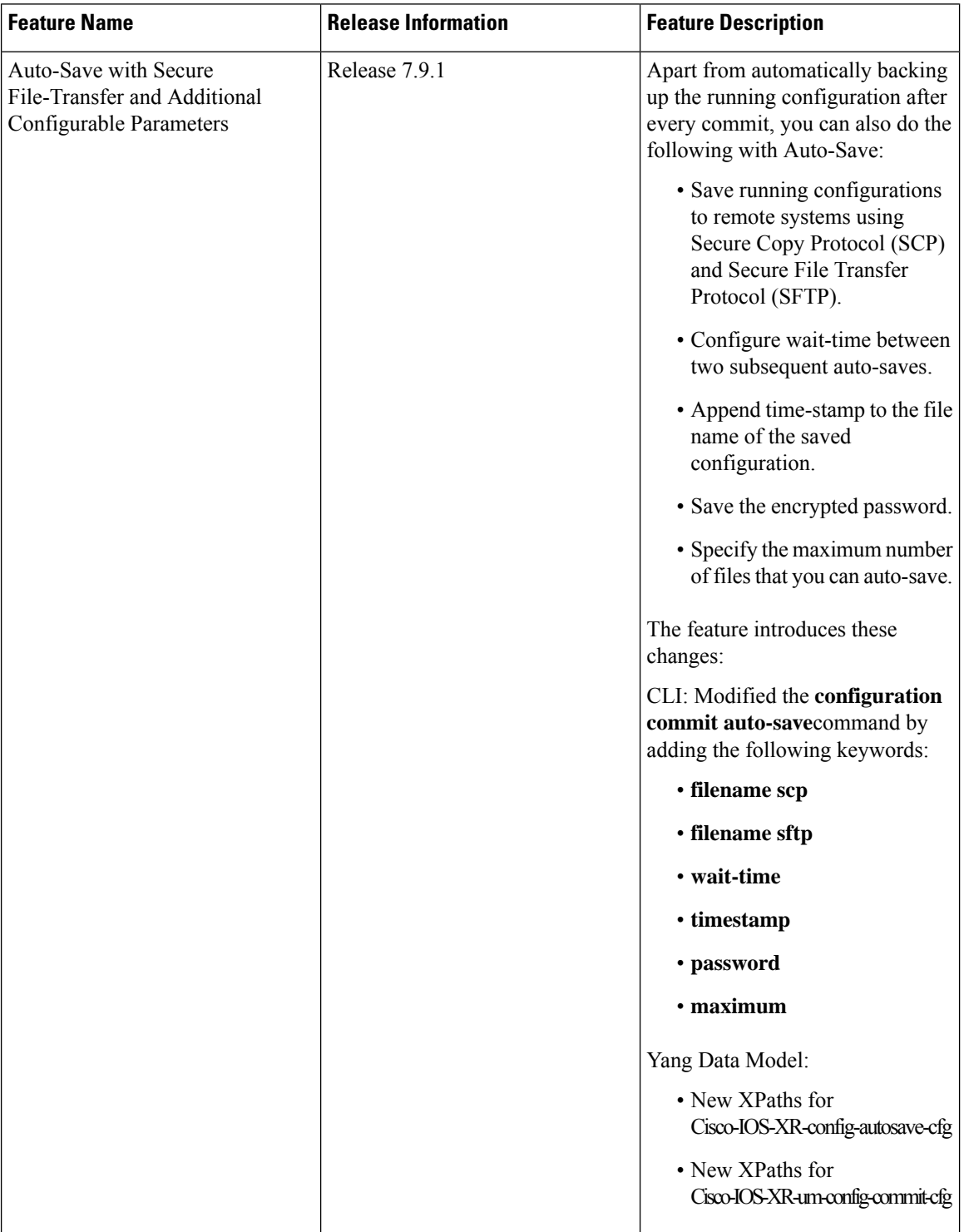

You can configure the router to automatically take the backup of the running configuration by using **configuration commit auto-save** command. This auto-save feature saves the configuration to the specified location on the router after every **commit** is made. These auto-save files are stored in the form of Linux files.

Starting Cisco IOS XR Software Release 7.9.1, the auto-save feature is enhanced to provide a set of functionalities. Use the following keywords to achieve the same:

- **scp and sftp** You can save the running configuration backup files to remote location using **scp** and **sftp** file transfer protocols. SCP is a secure copy protocol to transfer files between servers. Whereas SFTP is a secure file transfer protocol for transfering large files.
- **password** You can can save encrypted passwords for the remote and non-remote URLs.
- **maximum** You can mention maximum number of files that can be saved automatically. Once the maximum number of auto-saved file is reached, the newer auto-save files starts replacing the older auto-save files. The default value of **maximum** is 1. You can save upto 4294967295 files.
- **timestamp** Using this keyword, the time-stamp can be appended to the auto-saved configuration file name. The **timestamp** uses the time and timezone configured on the router. The saved file displays timestamp in  $\langle \text{day} \rangle \langle \text{month} \rangle \langle \text{date} \rangle \langle \text{hours} \rangle \langle \text{minutes} \rangle \langle \text{seconds} \rangle \langle \text{milliseconds} \rangle$  format. Here is an example of auto-saved file with time-stamp - *: test\_123.autosave.1.ts.Tue\_Jan\_31\_15-15-51\_805\_IST*
- **wait-time** You can specify how long to wait before next auto-save happens in terms of days, months or hours after the commit is made. The default value of **wait-time** is zero.

#### **Restriction for Auto-Save Configuration**

The auto-save configuration is only available on the local paths, scp, and sftp paths.

### **Configure Auto-Save**

Use the **configuration commit auto-save** command to auto save the configuration.

```
Router#configure
Router(config)#configuration commit auto-save
Router(config-cfg-autosave)#commit
```
You can also configure options such as **password**, **timestamp**, **maximum**, and **wait-time** with the **configuration commit auto-save** command. The location to save the file-name must be specified in <protocol>://<user>@<host>:<port>/<url-path>/<file-name> format.

When filename is accessed through VRF, you can specify filename in **filename** <protocol>://<user>@<host>:<port>;<vrf name>/<url-path>/<file-name> format.

When you are using public key authentication, you don't need to mention **password**.

```
Router(config-cfg-autosave)#configuration commit auto-save filename
sftp://user1@server1://test-folder/test_123
Router(config-cfg-autosave)#password clear encryption-default cisco
Router(config-cfg-autosave)#timestamp
Router(config-cfg-autosave)#maximum 10
Router(config-cfg-autosave)#wait-time days 0 hours 0 minutes 0 seconds 5
Router(config-cfg-autosave)#commit
```
#### **Running Configuration**

```
Router#show running-config configuration commit auto-save
configuration commit auto-save
 filename sftp://user1@server1://test-folder/test_123
password encrypted encryption-default <password for above user>
timestamp
maximum 10
wait-time days 0 hours 0 minutes 0 seconds 5
!
```
## <span id="page-5-0"></span>**Auto-Save and Copy Router Configuration Using Public Key Authentication**

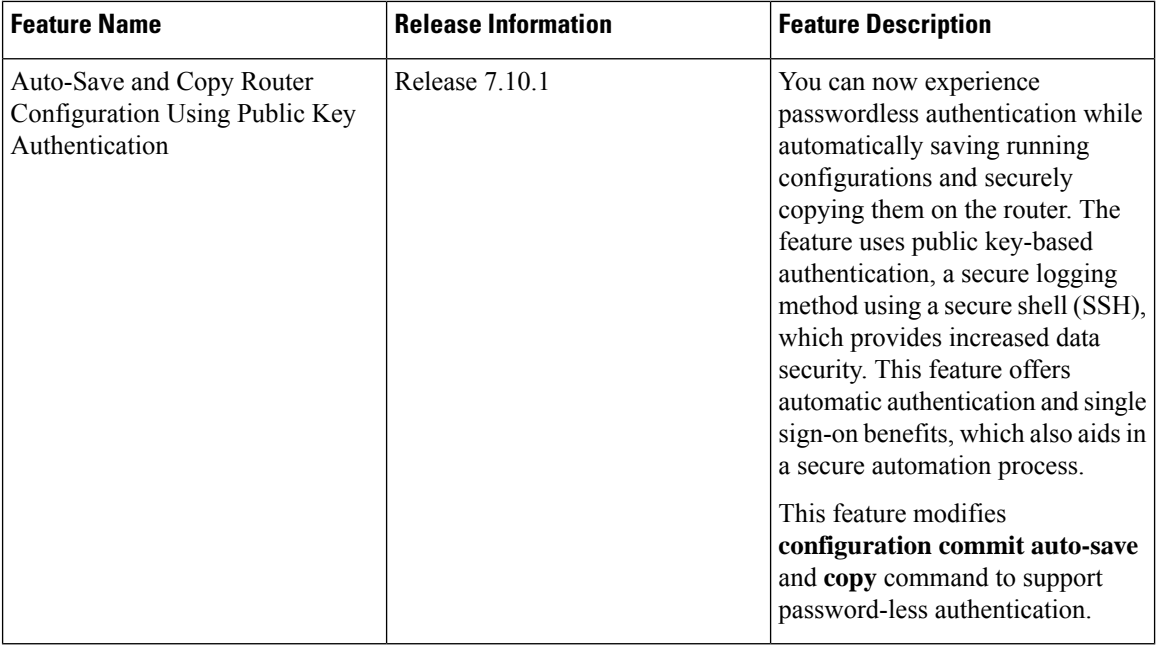

**Table 3: Feature History Table**

From Cisco IOS XR Software Release 7.10.1, you don't need to remember and enter the **password** as you can use public key-based authentication while doing the following:

- Automatically saving your running configuration
- Copying the configuration from a source (such as a network server) to a destination (such as a flash disk)

Password is automatically verified when you have enabled SSH connection using public key-based authentication. Using public key-based authentication avoids several problems such as password disclosure and password leakage.

Public key is mathematically related to private key. The private key is secret, whereas the public key is available on the servers. You can copy the public key to the SSH server from the SSH client. Then, when you try to secure the running configuration, the SSH server tries to authenticate by generating a challenge using the public key. Only the private key can answer this challenge. As the keys are related, log-in is successful.

#### **Prerequisites for Auto-Save and Copy Router Configuration Using Public Key Authentication**

Ensure you have enabled public key-based authentication of SSH clients, using the following steps:

- Generate RSA key pair on the router configured as the SSH client. Use the **cyrpto key generate authentication-ssh rsa** command to generate the RSA key pair.
- Use the **show crypto key mypubkey authentication-ssh rsa** command to view the details of the RSA key. The key value starts with *ssh-rsa* in this output.
- Copy the RSA public key from the SSH client to the SSH server.

For more detailed information on how to enable SSH connection using public-key based authentication, see *Public Key Based Authentication of SSH Clients* in System Security Configuration Guide for Cisco NCS 5500 Series Routers.

 $\mathbf I$